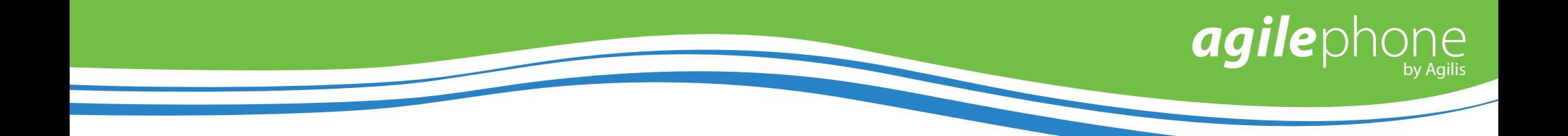

**For any questions, concerns, suggestions or support contact us at 705-675-0516 or 1-855-232-2322**

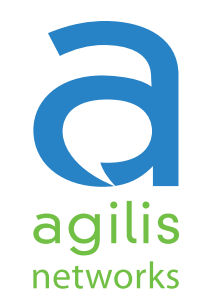

500 Regent Street Sudbury, Ontario P3E 3Y2

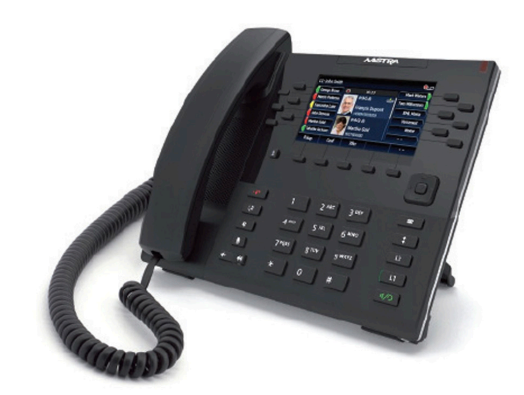

**QUICKSTART GUIDE Mitel 6869i**

www.agilisnet.com

*agile* phone *"AgilePhone is the next-generation business phone system."*

## **QUICKSTART GUIDE Mitel 6869i**

agilephone

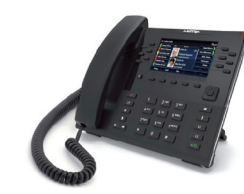

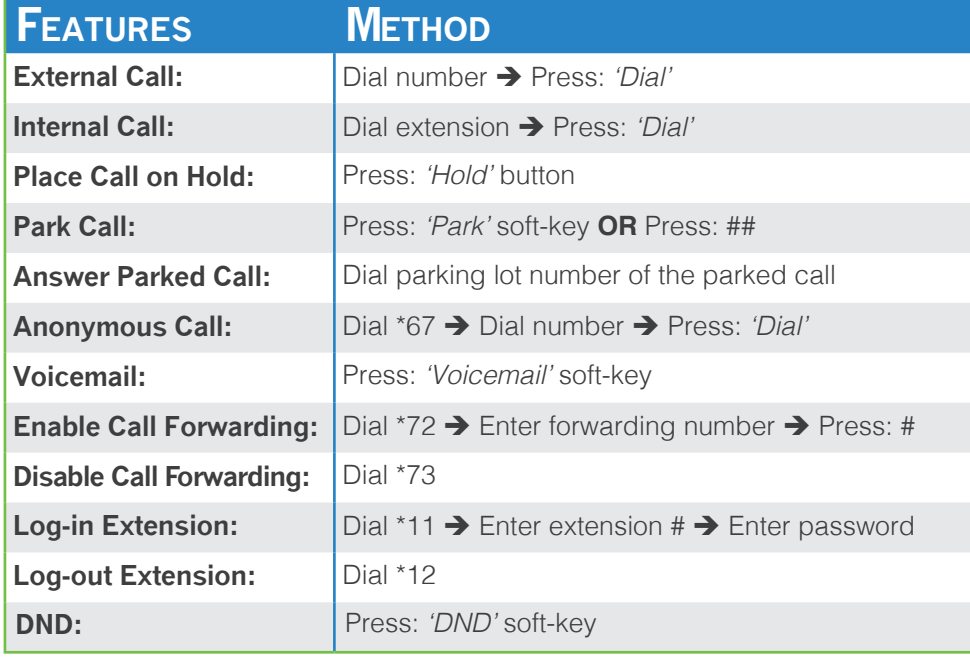

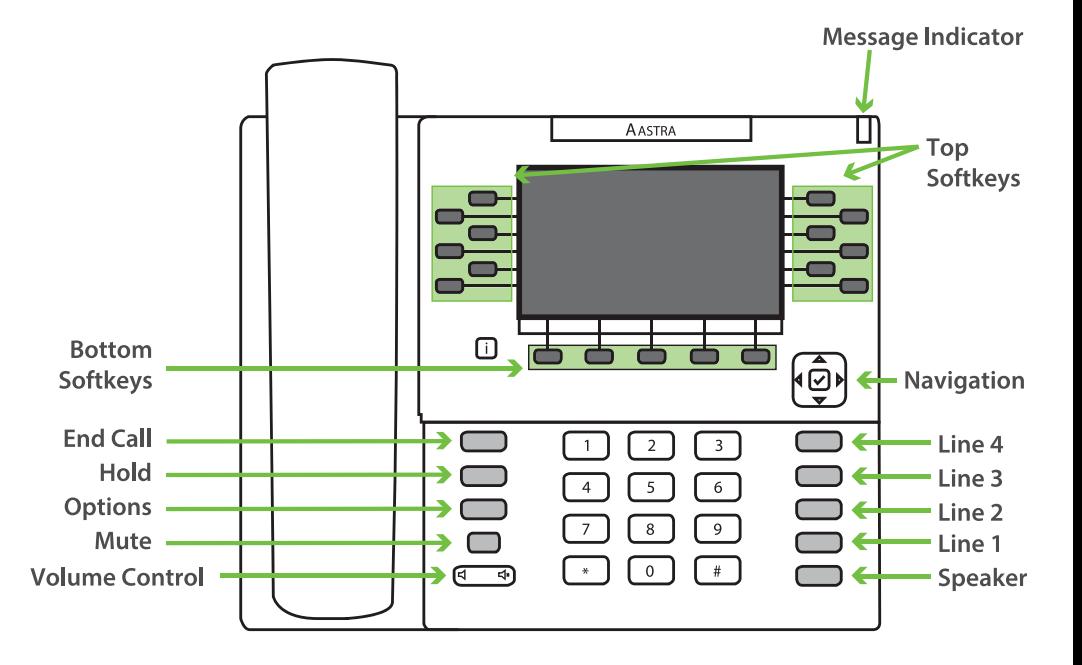

## **Transfer Attended:** 1. While on a call, press the *'Xfer'* button. 2. Dial the number to transfer to and press *'Dial'*. 3. To transfer the call, press the *'Xfer'* button. **Transfer Blind:** 1. While on a call, press the *'Xfer'* button. 2. Dial the number to transfer to and press the *'Xfer'* button. **Conference:** 1. You must already be on a call. 2. Press the *'Conf'* Softkey and dial the number you would like to add. 3. Upon connecting with second person, press *'Conf'* Softkey again to connect all three parties. **Remote Voicemail Access:** 1. Dial into system and dial extension number. 2. When the greeting begins, press the \* button and enter passcode when instructed. **Speed Dial:** 1. Dial: 00 2. Enter speed dial entry followed by the pound key. 3. Enter the number to be assigned to this speed dial followed by the pound key. 4. Listen for *'Speed Dial Saved'* confirmation recording. **Voicemail Greetings:** Busy Greeting - Heard when callers reach the voicemail and you are on another call. Unavailable Greeting - Heard when calls to your extension are not answered. Temporary Greeting - Heard when this greeting is activated using option 3 then 4 from the main voicemail menu.

**Business Telephony Solutions** 

## www.agilisnet.com